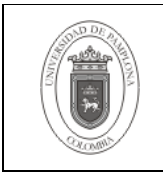

### **1. Objetivo y Alcance**

Dar a conocer los pasos necesarios para configurar como servicio el inicio y parada de las instancias de Base de Datos Oracle en un servidor Linux.

Esta guía comprende desde los Aspectos Preliminares hasta la Configuración del Servicio.

#### **2. Responsable**

El responsable de garantizar la adecuada aplicación y ejecución del presente documento, es el Coordinador Técnico de Base de Datos.

#### **3. Definiciones**

#### **3.1 Instancias**

Conjunto de procesos y buffers de memoria que permiten el acceso a una base de datos Oracle.

### **3.2 Linux**

También conocido como GNU/Linux, es un sistema operativo portable, multitarea y multiusuario que se distribuye bajo la Licencia Pública General de GNU (GNU GPL), es decir que es software libre. Su nombre proviene del Núcleo de Linux, desarrollado desde 1991 por Linus Torvalds. Es usado ampliamente en servidores y súper-computadores, y cuenta con el respaldo de corporaciones como Dell, Hewlett-Packard, IBM, Novell, Oracle, Red Hat y Sun Microsystems.

#### **3.3 Oracle9i**

Versión del sistema de gestión de base de datos relacional Oracle, cuya característica principal es su conjunto de herramientas que lo orientan al uso de Internet.

Las demás definiciones que aplican para el presente documento se encuentran contempladas en la Norma **NTC ISO 9000:2005 Sistema de Gestión de la Calidad. Fundamentos y Vocabulario.**

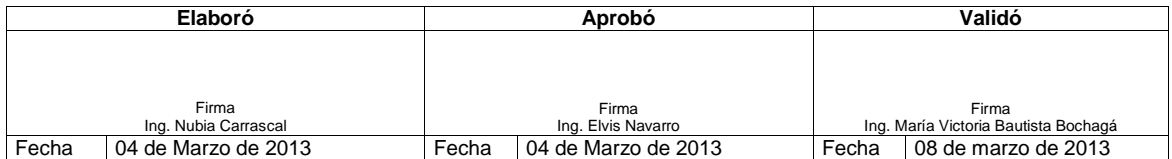

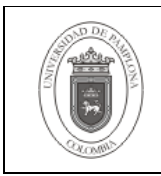

# **4. Contenido**

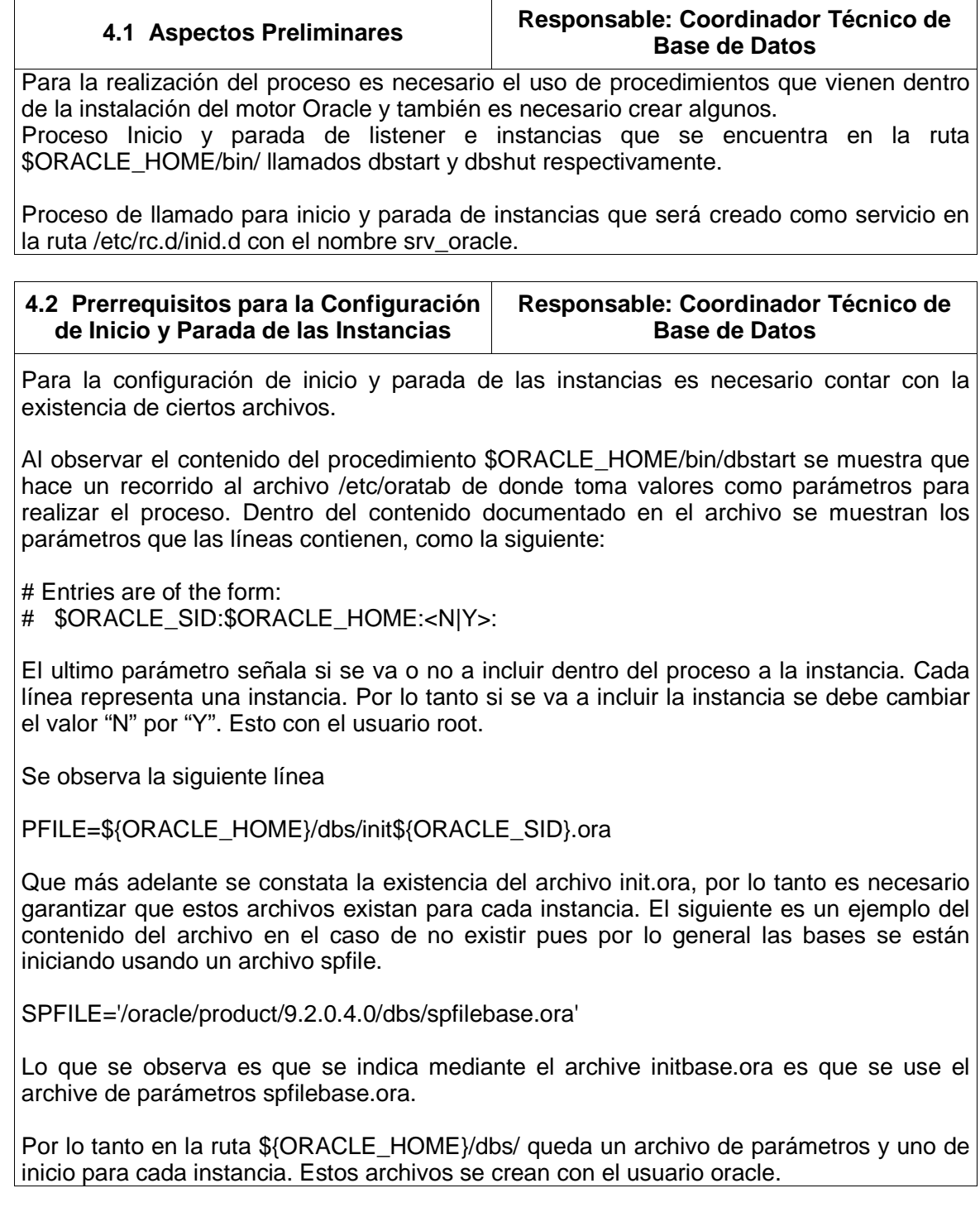

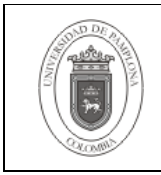

Para el procedimiento que baja las instancias dbshut se observa que se hace un shutdown normal.

connect / as sysdba shutdown

según nuestras necesidades es necesario cambiarlo para que se haga un shutdown immediate, por lo tanto con el usuario oracle se modifica el archivo \$ORACLE\_HOME/bin/dbshut para que las líneas queden

connect / as sysdba shutdown immediate

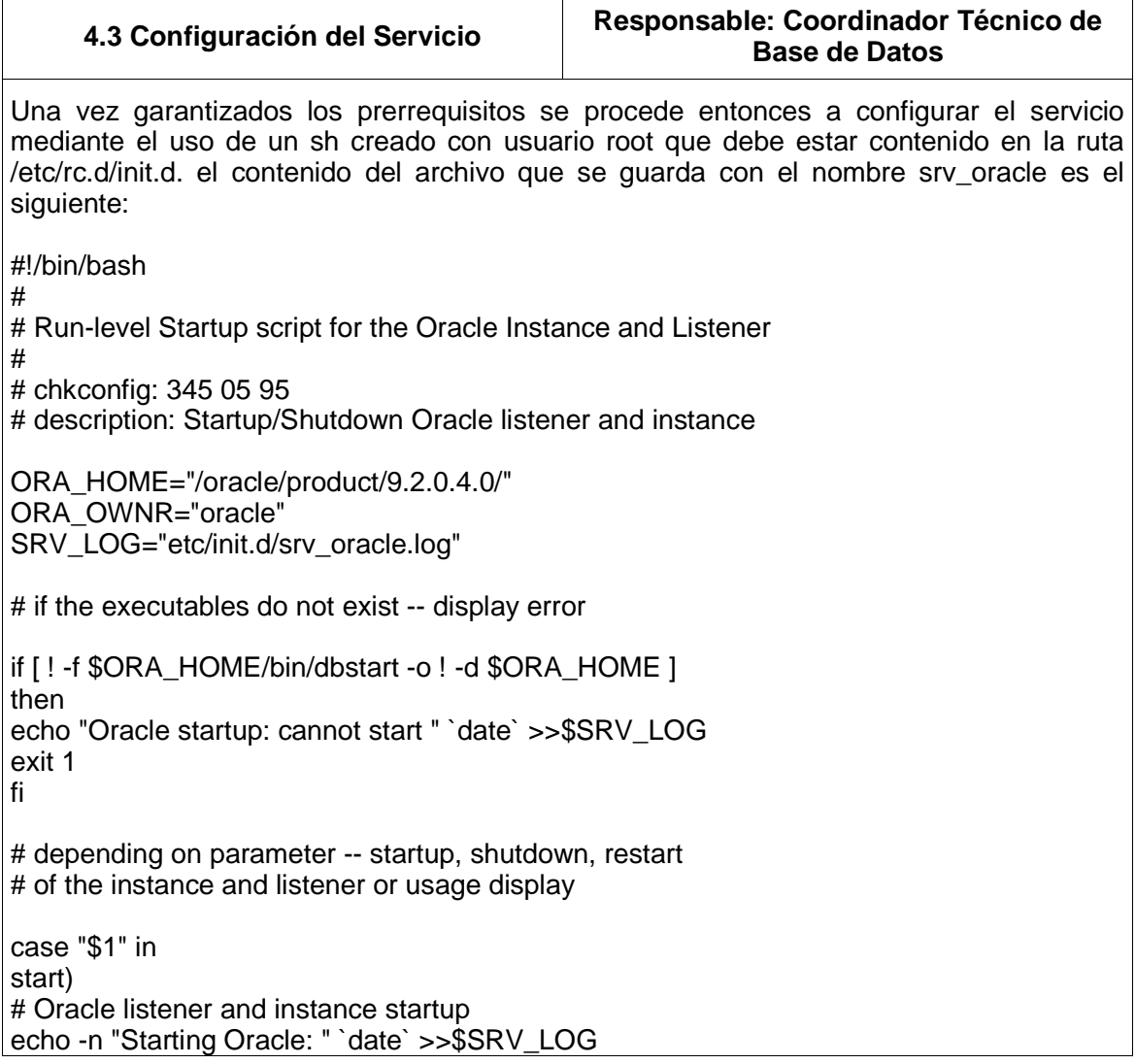

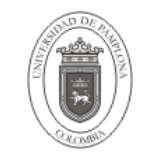

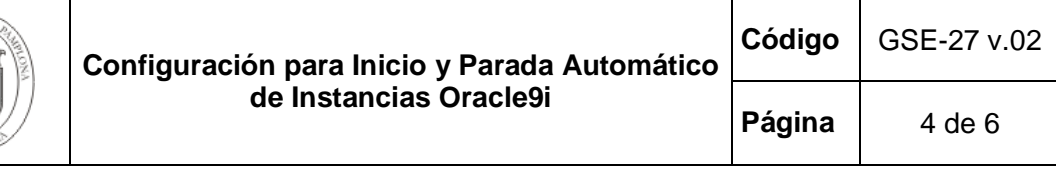

su - \$ORA\_OWNR -c "\$ORA\_HOME/bin/lsnrctl start" su - \$ORA\_OWNR -c \$ORA\_HOME/bin/dbstart touch /var/lock/subsys/srv\_oracle echo "OK " `date` >>\$SRV\_LOG ;; stop) # Oracle listener and instance shutdown echo -n "Shutdown Oracle: " `date` >>\$SRV\_LOG su - \$ORA\_OWNR -c "\$ORA\_HOME/bin/lsnrctl stop" su - \$ORA\_OWNR -c \$ORA\_HOME/bin/dbshut rm -f /var/lock/subsys/srv\_oracle echo "OK " `date` >>\$SRV\_LOG ;; reload|restart) \$0 stop \$0 start ;; \*) echo "Usage: \$0 start|stop|restart|reload" exit 1 esac exit 0 Al cual es necesario modificarle como corresponda el valor de la variable ORA\_HOME según el ORACLE HOME para el motor de base de datos. Se procede entonces a dar los permisos apropiados al archivo como sigue: chmod 755 srv\_oracle Después de hacer esta modificación al archivo se procede a configurar el servicio mediante la utilidad chkconfig de la siguiente manera. chkconfig --add srv\_oracle Con el siguiente comando confírmanos la adición de la tarea en los diferentes niveles de inicialización del sistema. chkconfig --list srv\_oracle Con estos pasos ya se encuentra completa la configuración. Se puede realizar una prueba mediante la ejecución manual del proceso srv\_oracle utilizando los parámetros stop y start. Hay que tener en cuenta que según los niveles de ejecución del SysV Init el servicio queda configurado de la siguiente manera

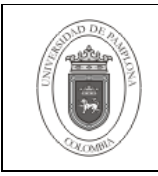

chkconfig --list srv\_oracle

srv\_oracle 0:desactivado 1:desactivado 2:desactivado 3:activo 4:activo 5:activo 6:desactivado

Los niveles de ejecución son un estado, o modo, definido por los servicios listados en el SysV directorio /etc/rc.d/rc<x>.d/, donde <x> es el número de nivel de ejecución

- 0 Parar
- 1 Modo texto usuario único
- 2 Sin usar (usuario-definible)
- 3 Modo texto multiusuario completo
- 4 Sin usar (usuario-definible)
- 5 Modo gráfico multiusuario completo (con una pantalla de inicio de sesión basada en X)
- 6 Rearrancar

El nombre de cada enlace simbólico comienza con K o S. Los enlaces K son procesos detenidos en ese nivel de ejecución, mientras que aquellos que inician por S son procesos a iniciar.

El comando init en primer lugar detiene todos los enlaces simbólicos de K en el directorio mediante la ejecución del comando /etc/rc.d/init.d/<command> stop, en el que <command> es el proceso a matar. A continuación inicia todos los enlaces simbólicos S al ejecutar /etc/rc.d/init.d/<command>. start.

Cada uno de los enlaces simbólicos se numera para dictaminar el orden de inicio. Se puede cambiar el orden en el que los servicios inician o paran al cambiar este número. Mientras más bajo es el número, más rápido se arranca. Los enlaces simbólicos con el mismo número se inician de modo alfabético.

La utilidad chkconfig coloca el nuevo servicio al final del orden de ejecución en cada nivel, se debe modificar manualmente el vínculo de cada nivel en las carpetas /etc/rc.d/rc(nivel).d para alterar el orden de ejecución del servicio con respecto a los demás. Para los niveles 0, 1, 2, 6 debe detenerse primero y en los niveles 3, 4, 5 debe iniciarse al final. Por lo tanto con la modificación del los dígitos contenidos en el nombre del servicio se puede alterar de forma rápida su orden de ejecución, se recomienda colocarlo a "02" para aquellos que se detienen y "99" para aquellos que inician. Entonces los vínculos en cada carpeta deben ser como sigue:

/etc/rc.d/rc0.d/K02srv\_oracle /etc/rc.d/rc1.d/K02srv\_oracle /etc/rc.d/rc2.d/K02srv\_oracle /etc/rc.d/rc3.d/S98srv\_oracle /etc/rc.d/rc4.d/S98srv\_oracle

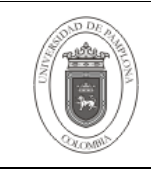

/etc/rc.d/rc5.d/S98srv\_oracle /etc/rc.d/rc6.d/K02srv\_oracle

# **5. Documentos de Referencia**

- NTC ISO 9000:2005 Sistema de Gestión de la Calidad. Fundamentos y Vocabulario.
- NTC GP 1000:2009 Norma Técnica de Calidad en la Gestión Pública.

## **6. Historia de Modificaciones**

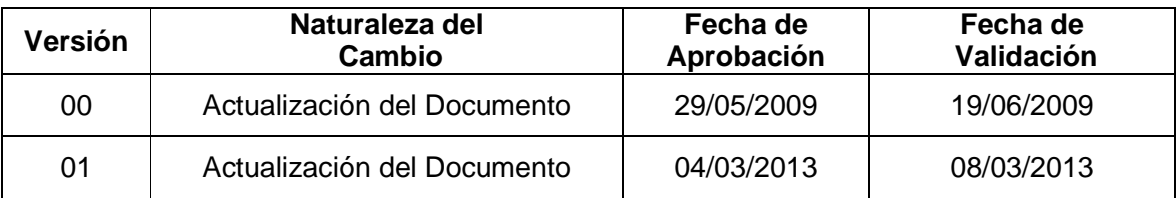

# **7. Administración de Formatos**

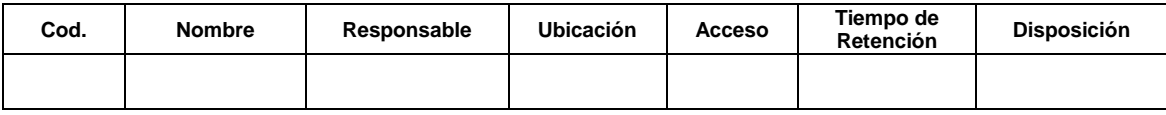

### **8. Anexos**

**"No aplica"**